#### Stencil305890 <sup>2009</sup><sup>년</sup> 봄학기 4/8/2009박경신**Overview** Using the Stencil Buffer ■ 스텐실 버퍼의 작동 원리<br>- 소댄신 빈피르 마드누 비 ■ 스텐실 버퍼를 만드는 방법.<br>- - 스텐신 빈곤를 게신하느 바 ■ 스텐실 버퍼를 제어하는 방법<br>← ■ Mirrors ■ 거울을 구현하는 방법<br>- 스텔실 법필를 실용해 ■ 스텐실 버퍼를 이용해 거울이 아닌 표면에 반사가 일어나는 것을<br>- 만느 바버 막는 방법 Planar Shadows ■ 그림자를 렌더링하는 방법<br>- - 소대신 빈피를 이용해 (FU ■ 스텐실 버퍼를 이용해 '더블 블렌딩'을 막는 방법<br>

### Stencil Buffer

### ■ Stencil Buffer

- 특수한 효과를 위한 off-screen buffer임<br>- Peakly(fax danth buffar이 도이치 레시
- Backbuffer, depth buffer와 동일한 해상도임<br>- Stareil buffer는 hackbuffer의 인접 부부인
- Stencil buffer는 back buffer의 일정 부분이 rendering되지 않도록<br><sup>하</sup> 함.
- 대표적인 활용: 거울, 그림자의 구현<br>- . 센 법법에 같은이 있는 것은 ..법법은
- 예: 벽면에 거울이 있는 경우, 벽면을 제외하고 거울이 있는 영역에<br>- 대해서만 반사되는 물체의 drawing을 수행하도록 함.<br>-

### Mirror Effect

# **ㅁ** 스텐실 버퍼를 이용하지 않음<br>———————————

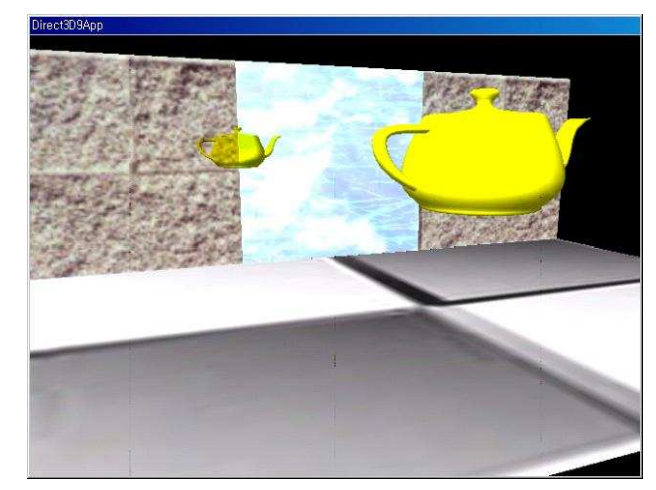

### Mirror Effect

# ■ 스텐실 버퍼를 이용<br>————————

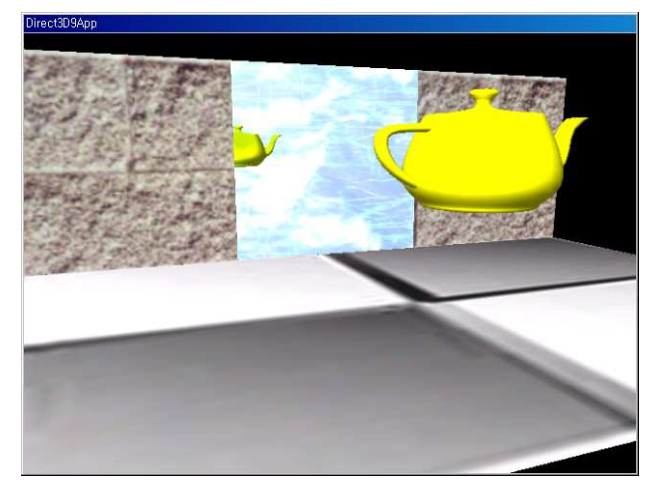

### Using Stencil Buffer

- <mark>□ Stencil Buffer 이</mark>용하기
	- Direct3D초기화 과정에서 stencil buffer를 요청해야 함<br>- . 이용화 보에 이를 한성한보러야 한
	- 이용할 시에 이를 활성화시켜야 함<br>D : > C (B 1, C (D2DBC CT)

Device->SetRenderState(D3DRS\_STENCILENABLE, true); //활성화

… // stencil관련 작업을 수행

Device->SetRenderState(D3DRS\_STENCILENABLE, false);

<mark>□</mark> Stencil buffer의 내용을 clear하기 (back buffer, depth<br>huffer에서의 반번과 동의하 buffer에서의 방법과 동일함)<br>- Device->clear(0 /\* num of rectangles

Device->clear(0 /\* num of rectangles \*/, 0 /\* rectangles \*/, D3DCLEAR\_TARGET|D3DCLEAR\_ZBUFFER|D3DCLEAR\_STENCIL,0xff000000 /\* target \*/, 1.0f /\* depth \*/, 0 /\* stencil \*/);

### Using Stencil Buffer

### <mark>□ Stencil Buffer 요청하기</mark>

- 스텐실 버퍼는 깊이 버퍼와 함께 생성하고 버퍼도 공유함<br>- 그이 비피인 포맨으 기거하 맨 스택신 비피인 포멘도 참께
- 깊이 버퍼의 포멧을 지정할 때 스텐실 버퍼의 포멧도 함께 지정가능<br>- 하 함
- Depth/Stencil buffer format
	- D3DFMT\_D24S8: 32-bit depth/stencil buffer, pixel당 24-bit depth<br>buffer/8-bit stencil buffer에 하당하 buffer/8-bit stencil buffer<sup>에</sup> 할당함
	- D3DFMT\_D24X4S4: 32-bit depth/stencil buffer, pixel당 24-bit depth<br>huffor (4-bit stencil buffor에 하다하 니머지 4-bit는 이용하지 않으 buffer/4-bit stencil buffer<sup>에</sup> 할당함. 나머지 4-bit<sup>는</sup> 이용하지 않음
	- D3DFMT\_D15S1: 16-bit depth/stencil buffer; pixel당 15-bit depth<br>buffer/1-bit stencil buffer에 하당하 buffer/1-bit stencil buffer<sup>에</sup> 할당함.
	- D3DFMT\_D32는 depth buffer에만 32-bit를 할당함 (stencil buffer는 없음)<br>- Sterrit 같은 않은 기능 기능 시험 되기 당각감수 없음 (21:1 territies
	- Stencil 지원은 graphics card에 따라 달라질 수 있음 (8-bit stencil을<br>- 지원하지 않는 카드도 이으\ 지원하지 않는 카드도 있음)

### Stencil Test

### ■ Stencil test

- 스텐실 버퍼를 사용하여 Back buffer의 일정 부분이 rendering되는<br>- 저옥 만옥 특정 nivel의 rendering여부를 격정해야 하 것을 막음. 특정 <sup>p</sup>ixel<sup>의</sup> rendering여부를 결정해야 <sup>함</sup>.
- (StencilRef & Stencil Mask) CompFunc (StencilBufferValue & <br>
Ct. (1) { 1) StencilMask)
	- <mark>□ StencilRef: app이 정의한 stencil reference 값. Default는 0. 임의의</mark><br>저수가 정수값
	- <mark>□ StencilMask: app이 정의한 stencil mask값. 사용하지 않을 bit들을</mark><br>- 간추는 <del>요도 Default 0vfffffff</del> 감추는 용도. Default 0xffffffff<br>Start i.D. (California) 로러.
	- <mark>□ StencilBufferValue</mark>: 테스트하려는 현재 pixel의 stencil buffer값<br>- 스테신 웹 스트 컬렉크 L 이먼 스테신을 투고하십시 시*시 (C* -
	- <mark>ㅁ</mark> 스텐실 테스트 결과가 true이면 스텐실을 통과하여 back buffer에<br>- 픽센은 축려하 Falce이며 픽센으 축려되지 않고 길이 버퍼에도 이 픽셀을 출력함. False이면 픽셀은 출력되지 않고 깊이 버퍼에도 <sup>안</sup> 써짐.

### Stencil Test Control

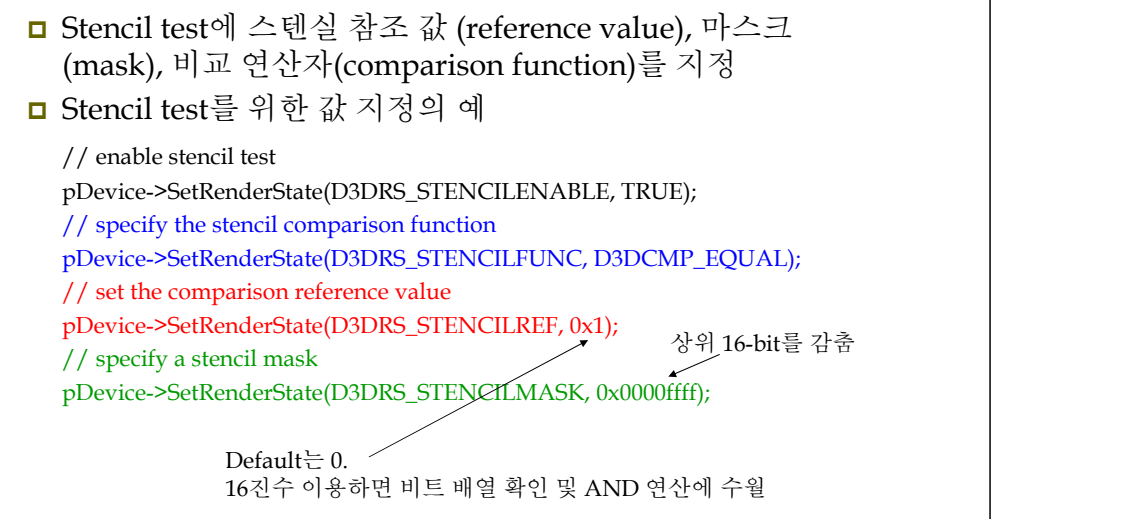

### Stencil Test Control

비교연산자 (CompFunc)<sup>의</sup> 지정:

Device->SetRenderState(D3DRS\_STENCILFUNC, D3DCMP\_LESS);

- D3DCMPFUNC enum type<sup>의</sup> 요소:
	- D3DCMP\_ALWAYS: default임. 항상 test를 통과하도록 함<br>- D3DCMP MEMER + +김 최상 심행항
	- D3DCMP\_NEVER: test가 항상 실패함<br>- D3DCMD LESS /FOUAL /LESSOUAL
	- D3DCMP\_LESS/EQUAL/LESSQUAL/GREATER/NOTEQUAL/GREATEREQUAL: lhs <  $/ = /$  <=  $/$  >  $/$  !=  $/$  >= rhs

### Stencil Buffer Update

- ◘ Stencil test 후 3가지 상황에 따라 스텐실 버퍼의 항목이<br>- 개시되느 바번은 지저 갱신되는 방법을 지정
	- 스텐실 테스트가 실패한 경우 stencil buffer갱신 방법을 정의: Device->SetRenderState(D3DRS\_STENCILFAIL, StencilOperation);
	- 깊이 테스트가 실패한 경우 stencil buffer갱신 방법을 정의 :<br>- Davies NetBandarCtate/D2DBS STENCH ZEAH, StensilOnarch Device->SetRenderState(D3DRS\_STENCILZFAIL, StencilOperation);
	- 스텐실 테스트와 깊이 테스트가 모두 성공한 경우 stencil buffer갱신<br>- 바버으 저이 방법을 정의:

Device->SetRenderState(D3DRS\_STENCILPASS, StencilOperation);

#### D3DSTENCILOP\_KEEP

### Stencil Buffer Update

### ■ Stencil Operation

- 모든 D3DRS\_STENCILXXX에 대한 default는<br>- D3DSTENCILOP\_KEEP 의 D3DSTENCILOP KEEP 임.
- D3DSTENCILOP\_KEEP/ZERO/REPLACE/INVERT: stencil buffer항목을 간직, <sup>0</sup>으로, StencilRef값으로, 또는 반전.
- D3DSTENCILOP\_INCRSAT/DECRSAT/INCR/DECR: stencil buffer항목을 증가(최대값보다크면 최대값으로), 감소(0미만이면 0으로), 증가(최대값보다 크면 0으로), 또는 감소(0미만이면<br>최대과ㅇㄹ\ 최대값으로)

### Stencil Write Mask

### ■ Stencil Write Mask

- Stencil buffer에 쓰여지는 모든 값들을 mask함.<br>- Default는 0.:6666666
- Default는 0xffffffff<br>Davies >SatPandarCtate

Device->SetRenderState(D3DRS\_STENCILWRITEMASK, 0x0000ffff);

상위 16-bit<sup>를</sup> 감춤

### Sample: StencilMirrors

- <mark>□</mark> 거울 (mirror) 구현<br>▪ 이이이 편면에 묵
	- 임의의 평면에 물체가 반사되는 방법 파악<br>- 그의 없여에만 반신를 그려야 한다 소대신
	- 거울 영역에만 반사를 그려야 함 스텐실 버퍼이용<br>-

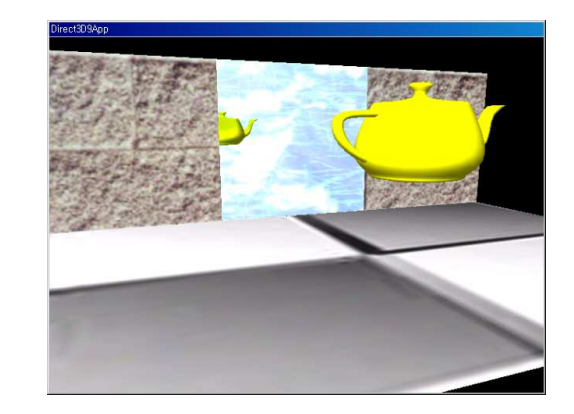

### Reflection

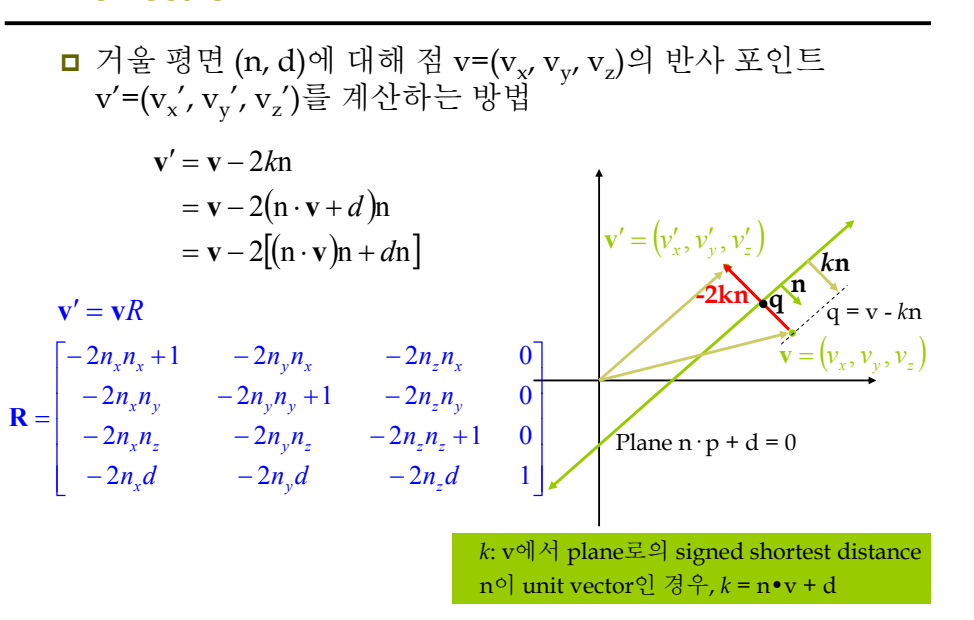

## Reflection

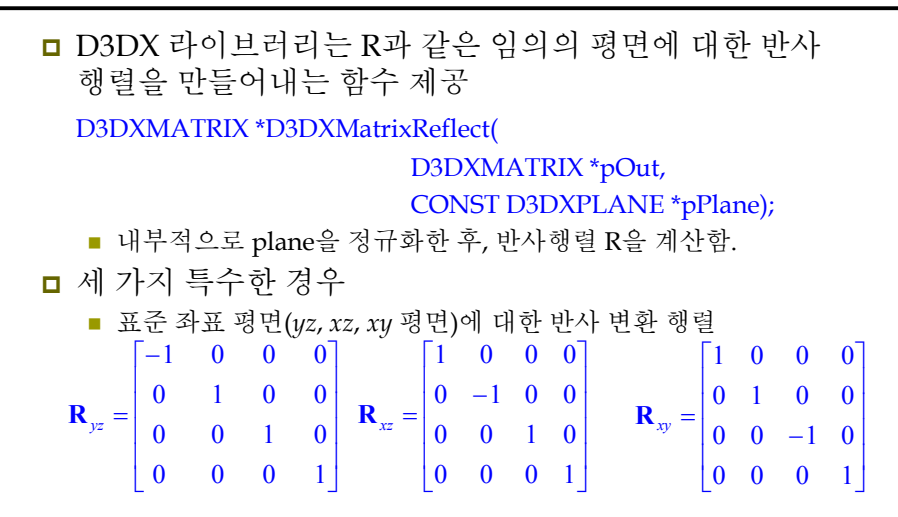

### Example: StencilMirror Overview

1. 바닥, 벽, 거울, 주전자 등 전체 장<u>면을 보통 때와</u><br>• 마차가지로 rendering 함 마찬가지로 rendering 함.<br>□ 주저자 바사는 아직 포학되2

후면

- ㅁ 주전자 반사는 아직 포함되지 않음<br>▲ 덴 신 민 딘 르 오 간 오 글 글…… 최 2. 스텐실 버퍼를 0 값으로 clear 함.<br>。 스테시 버퍼에마 거으으 그서치!
- 3. 스텐실 버퍼에만 거울을 구성하는 기본 도형(face)<sup>을</sup> rendering 함. 버퍼 스텐실 버퍼
	- 스텐실스텐실 테스트가 항상 성공하도록 하고 테스트가 성공하면 stencil<br>buffer 항목을 1로 지정하도록 함. (거<u>울에 해당하는 pixel들만 1의</u><br>값을 가짐) 값을 가짐)

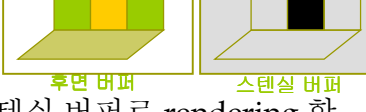

- 4. 반사된 주전자를 후면 버퍼와 스텐실 버퍼로 rendering 함.<br>■ 스테식 테스트 통과하 부부만 후면 버퍼에 레더링 Stencil
	- 스텐실<br>- 스텐실 테스트 통과한 부분만 후면 버퍼에 렌더링. Stencil<br>buffer항목이 1인 경우에만 stencil test를 pass하도록 지정함.<br>따라서 반사된 주전자가 거울에만 rendering됨. 따라서 반사된 주전자가 거울에만 rendering됨.

## Example: StencilMirror

#include "d3dUtility.h"

IDirect3DDevice9\* Device = 0;const int Width = 640; Const int Height = 480;

IDirect3DVertexBuffer9\* VB = 0;IDirect3DTexture9\* FloorTex= 0;IDirect3DTexture9\* MirrorTex= 0;

D3DMATERIAL9 FloorMtrl = d3d::WHITE\_MTRL; D3DMATERIAL9 WallMtrl = d3d::WHITE\_MTRL; D3DMATERIAL9 MirrorMtrl = d3d::WHITE\_MTRL;

ID3DXMesh\* Teapot = 0; D3DXVECTOR3 TeapotPosition(0.0f, 3.0f, -7.5f); D3DXMATERIAL9 TeapotMtrl = d3d::YELLOW\_MTRL;

### Example: StencilMirror

```
Struct Vertex {
   Vertex() {}Vertex(float x, float y, float z, float nx, float ny, float nz, float u, float v) {
        x = x; y = y; z = z;
        _nz = nx, ny = ny; nz = nz;
        u = u; v = v;
   }float x, y, z;float _nx, _ny, _nz;
   float u, v;
   static const DWORD FVF;};Const DWORD Vertex::FVF =
   D3DFVF_XYZ|D3DFVF_NORMAL|D3DFVF_TEX1;
```
### Example: StencilMirror

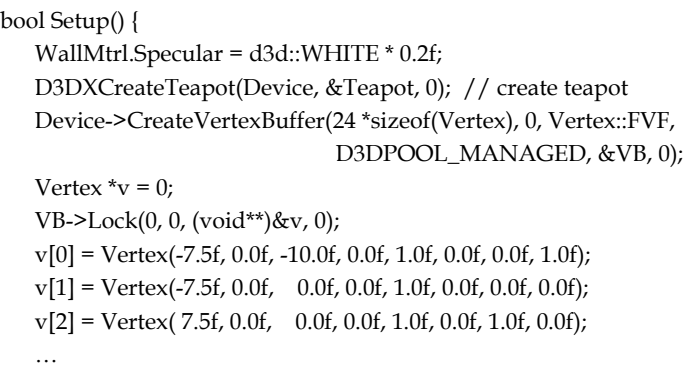

 $v[23]$  = Vertex( 2.5f, 0.0f, 0.0f, 0.0f, 0.0f, -1.0f, 1.0f, 1.0f); VB->Unlock();

#### Example: StencilMirror

// load textures, set filters

 D3DXCreateTextureFromFile(Device, "checker.jpg", &FloorTex); D3DXCreateTextureFromFile(Device, "brick0.jpg", &WallTex); D3DXCreateTextureFromFile(Device, "ice.bmp", &MirrorTex); Device->SetSamplerState(0, D3DSAMP\_MAGFILTER, D3DTEXF\_LINEAR); Device->SetSamplerState(0, D3DSAMP\_MINFILTER, D3DTEXF\_LINEAR); Device->SetSamplerState(0, D3DSAMP\_MIPFILTER, D3DTEXF\_LINEAR); // light D3DXVECTOR3 lightDir(0.707f, -0.707f, 0.707f); D3DXCOLOR color(1.0f, 1.0f, 1.0f, 1.0f); D3DLIGHT9 light = d3d::InitDirectionalLight(&lightDir, &color); Device->SetLight(0, & light); Device->LightEnable(0, true); Device->SetRenderState(D3DRS\_NORMALIZENORMALS, true); Device->SetRenderState(D3DRS\_SPECULARENABLE, true); // set camera// set projection matrix

}

return true;

}

}

### Example: StencilMirror

D3DXVECTOR3 position(cosf(angle)\*radius, 3.0f, sinf(angle)\*radius); D3DXVECTOR3 target(0.0f, 0.0f, 0.0f); D3DXVECTOR3 up(0.0f, 1.0f, 0.0f); D3DXMATRIX V;D3DXMatrixLookAtLH(&V, &position, &target, &up); Device->SetTransform(D3DTS\_VIEW, &V); // draw scene Device->Clear(0, 0, D3DCLEAR\_TARGET|D3DCLEAR\_ZBUFFER| D3DCLEAR\_STENCIL, 0xff000000, 1.0f, 0L); Device->BeginScene(); RenderScene(); RenderMirror(); Device->EndScene(); Device->Present(0, 0, 0, 0); return true;

### Example: StencilMirror

bool Display(float timeDelta) { if (Device) {static float radius = 20.0f;if (::GetAsyncKeyState(VK\_LEFT) & 0x8000f)TeapotPosition. $x = 3.0f * timeDelta;$ if (::GetAsyncKeyState(VK\_RIGHT) & 0x8000f)TeapotPosition. $x$  += 3.0f  $*$  timeDelta; if (::GetAsyncKeyState(VK\_UP) & 0x8000f)radius -= 2.0f \* timeDelta;if (::GetAsyncKeyState(VK\_DOWN) & 0x8000f)radius += 2.0f \* timeDelta;static float angle =  $(3.0f * D3DX$  PI) / 2.0f; if (::GetAsyncKeyState('A') & 0x8000f) angle  $= 0.5$ f \* timeDelta; if (::GetAsyncKeyState('S') & 0x8000f) angle  $+= 0.5f * timeDelta;$ 

### Example: StencilMirror

void RenderScene() {// draw teapotDevice->SetMaterial(&TeapotMtrl); Device->SetTexture(0, 0); D3DXMATRIX W;D3DXMatrixTranslation(&W, TeapotPosition.x, TeapotPosition.y, TeapotPosition.z); Device->SetTransform(D3DTS\_WORLD, &W); Teapot->DrawSubset(0);

D3DXMATRIX I;D3DXMatrixIdentity(&I); Device->SetTransform(D3DTS\_WORLD, &I); Device->SetStreamSource(0, VB, 0, sizeof(Vertex)); Device->SetFVF(Vertex::FVF);

#### Example: StencilMirror

// draw floor

}

 Device->SetMaterial(&FloorMtrl); Device->SetTexture(0, FloorTex); Device->DrawPrimitive(D3DPT\_TRIANGLELIST, 0, 2); // draw wallDevice->SetMaterial(&WallMtrl); Device->SetTexture(0, WallTex); Device->DrawPrimitive(D3DPT\_TRIANGLELIST, 6, 4); // draw mirrorDevice->SetMaterial(&MirrorMtrl); Device->SetTexture(0, MirrorTex); Device->DrawPrimitive(D3DPT\_TRIANGLELIST, 18, 2);

### Example: StencilMirror

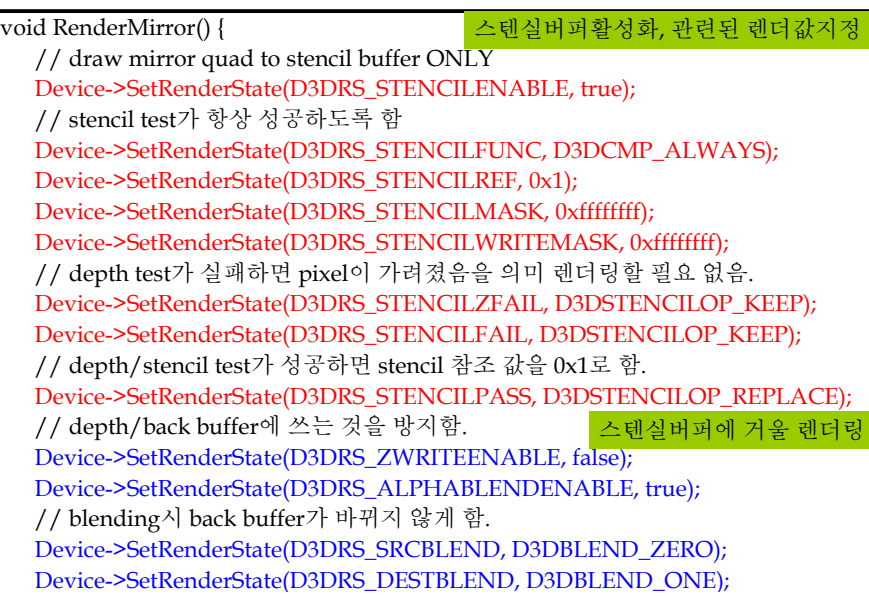

### Example: StencilMirror

// stencil buffer<sup>에</sup> 거울을 그린다. Device->SetStreamSource(0, VB, 0, sizeof(Vertex)); Device->SetFVF(Vertex::FVF); Device->SetMaterial(&MirrorMtrl); Device->SetTexture(0, MirrorTex); D3DXMATRIX I;D3DXMatrixIdentity(&I); Device->SetTransform(D3DTS\_WORLD, &I); Device->DrawPrimitive(D3DPT\_TRIANGLELIST, 18, 2); // re-enable depth write Device->SetRenderState(D3DRS\_ZWRITEENABLE, true); // 거울에// 거울에 비친 주전자만 그린다<br>// stencil값이 0x1인 경우에만 pass함<br>Device >CetBerderClate(D2DBC CTE Device->SetRenderState(D3DRS\_STENCILFUNC, D3DCMP\_EQUAL); // stencil test가 pass이면 stencil buffer값을 계속 유지함 스텐실버퍼내에 거울에 해당하는 픽셀은 스텐실버퍼내에 거울에 해당하는 픽셀은<br>0x1값을 가짐.거울로 렌더링될 부분을 표시<br>

Device->SetRenderState(D3DRS\_STENCILPASS, D3DSTENCILOP\_KEEP);

Example: StencilMirror

// position reflection D3DXMATRIX W, T, R;D3DXPLANE plane(0.0f, 0.0f, 1.0f, 0.0f); // xy <sup>p</sup>lane D3DXMatrixReflect(&R, &plane); D3DXMatrixTranslation(&T, TeapotPosition.x, TeapotPosition.y, TeapotPosition.z);  $W = T * R$ ; 주전자의 반사행렬

// clear depth buffer and blend reflected teapot with mirror반사된 주전자를 거울과 블랜드<br>-// 깊이버퍼 소거 Device->Clear(0, 0, D3DCLEAR\_ZBUFFER, 0, 1.0f, 0); // 동시에 반사된 주전자를 거울과 블랜드(blending) 해줘야함 Device->SetRenderState(D3DRS\_SRCBLEND, D3DBLEND\_DESTCOLOR); Device->SetRenderState(D3DRS\_DESTBLEND, D3DBLEND\_ZERO);

### Example: StencilMirror

// finally draw the reflected teapot Device->SetTransform(D3DTS\_WORLD, &W); Device->SetMaterial(&TeapotMtrl); Device->SetTexture(0, 0); // 반사될 때 물체의 전후면이 뒤바뀌나 두르기 순서는 바뀌지않아서<br>// 혹면 축민인 조건은 번건해야 한다 // 후면 추리기 조건을 변경해야 한다. Device->SetRenderState(D3DRS\_CULLMODE, D3DCULL\_CW);

Teapot->DrawSubset(0);

// restore render states Device->SetRenderState(D3DRS\_ALPHABLENDENABLE, false); Device->SetRenderState(D3DRS\_STENCILENABLE, false); Device->SetRenderState(D3DRS\_CULLMODE, D3DCULL\_CCW);

#### Shadow

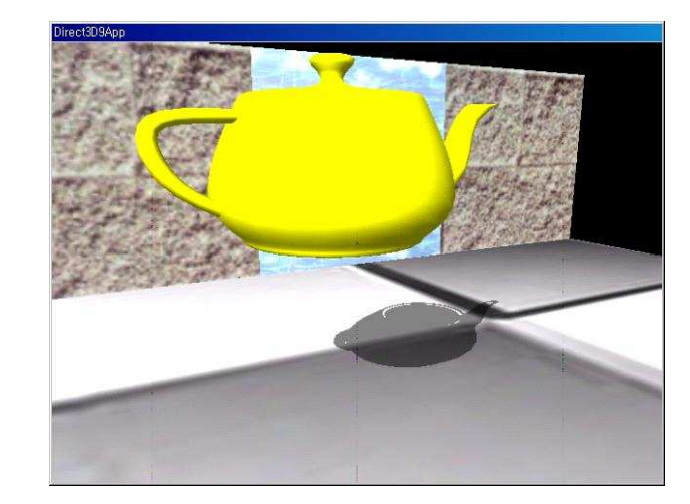

#### Shadow

}

- **□** 평면에 놓이는 그림자<br>■ 어느 곳에서 비아 비측
	- 어느 곳에서 빛이 비추고 있는지 인식할 수 있도록 함<br>- 자면인 시시간 ° 논인
	- 장면의 사실감을 높임<br>- 그리고 ᄇ ᄅ
- 그림자 볼륨
	- 매우 사실적, 수준 높은 개념
	- DirectX SDK에 그림자 볼륨의 예제 프로그램<br>그런 및 및
- 구현 방법
	- <mark>1</mark>. 3차원 수학 물체를 평면에 떨어뜨림<br>- 50% 트먼치 깊은 게긴은 신은치성 개
	- <mark>2</mark>. 50% 투명한 검은 재질을 이용하여 렌더링<br>- "되<sup>며 비</sup>게되″ 이것는 않길이 보자 % 반조
	- <mark>3. "더블 블렌딩"이라는 약간의 부작용 방지를 위해 스텐실 버퍼</mark><br>- 이욕 이용

### Directional Light Shadow

<mark>□</mark> 광선과 평면의 교차<br> Lps $n \cdot p + d = 0$  $\mathbf{r}(\mathbf{r}) = \mathbf{p} + t\mathbf{L}$  $\mathbf{p} \cdot \mathbf{p} + d = 0$  $\cdot$ **s** +  $d$  = 0  $=$   $p +$ dt  $\mathbf{n} \cdot \mathbf{s}$  $\mathbf{s} = \mathbf{p} + t\mathbf{L}$ <br> $\mathbf{n} \cdot (\mathbf{p} + t\mathbf{L}) + d = 0$  $\mathbf{n} \cdot \mathbf{p} + t(\mathbf{n} \cdot \mathbf{L}) = -d$  $t(\mathbf{n} \cdot \mathbf{L}) = -d - \mathbf{n} \cdot \mathbf{p}$  $\mathbf{n} \cdot \mathbf{L}$  $\mathbf{n} \cdot \mathbf{p}$  $t = \frac{-d - \mathbf{n} \cdot \mathbf{n}}{\mathbf{n} \cdot \mathbf{L}}$ L $\mathbf{n} \cdot \mathbf{L}$  |  $\therefore s = p + \left[ \frac{-d - n \cdot p}{n \cdot L} \right]$ 평행광원 (벡터 L)

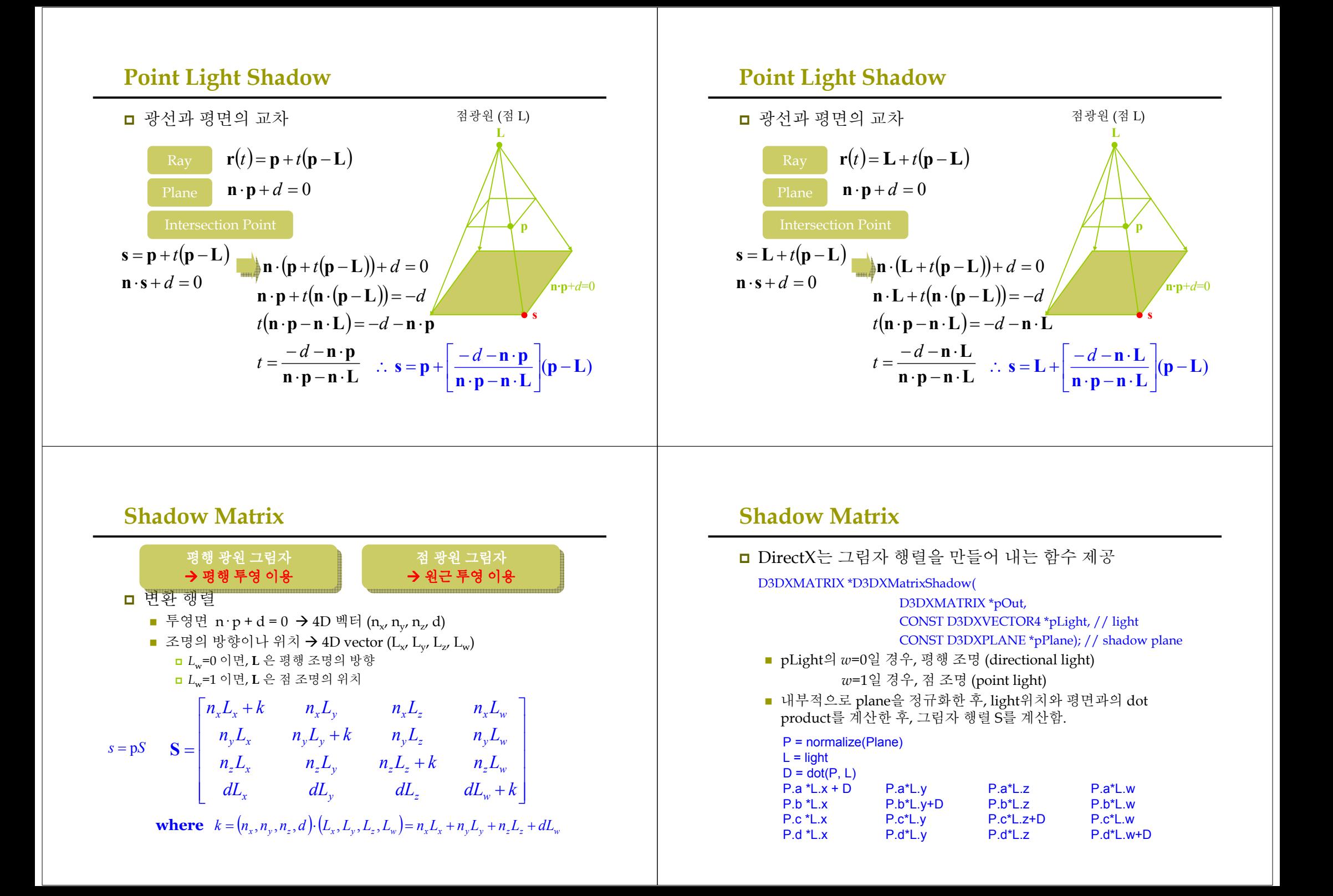

### Double Blending 해결

# 더블 블렌딩 (Double blending)

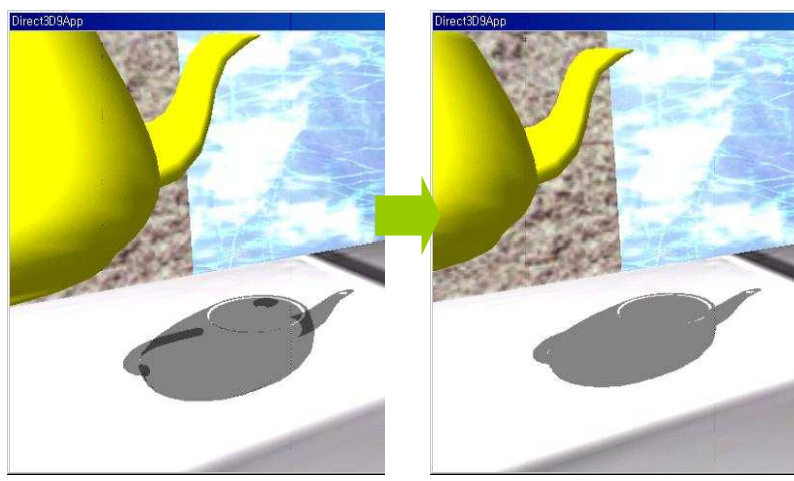

### Double Blending 해결

### ■ Double Blending

- 물체의 기하 정보를 평면에 flatten하게 만들면 여러 개의 flatten된<br>- 사가혀드이 견처나게 되 삼각형들이 겹쳐나게 <sup>됨</sup>.
- 이들을 반투명으로 그림자 렌더링하면 겹쳐진 영역들이 더욱<br>- 어두게 나타나 어둡게 나타남.

### <mark>□</mark> 해결방법<br>

- Stencil buffer를 사용하여 처음으로 렌더링되는 픽셀들만<br>- 바이드이드로 스테시 테스트를 구서하 받아들이도록 스텐실 테스트를 구성함.
- 그림자 pixel이 후면버퍼에 렌더링 되는 동안 스텐실 버퍼에<br>- 프시르 나거 논으 표시를 남겨 놓음.
- 이미 렌더링된 (스텐실 버퍼에 표시된) 그림자 영역에 다시 픽셀을<br>- 쓰러고 하며, 스테시 테스트가 신해하므로 blonding되지 않으 쓰려고 하면, 스텐실 테스트가 실패하므로 blending되지 않음.

### Example: StencilShadow

bool Display(float timeDelta) {

…. RenderScene(); RenderShadow();

}void RenderShadow()

…

{

// stencil buffer는 <sup>0</sup>으로 clear 됐다고 가정 Device->SetRenderState(D3DRS\_STENCILENABLE, true); // stencil buffer<sup>의</sup> 해당값이 <sup>0</sup><sup>인</sup> 경우에만 back buffer<sup>에</sup> 그림자를 렌더링 Device->SetRenderState(D3DRS\_STENCILFUNC, D3DCMP\_EQUAL); Device->SetRenderState(D3DRS\_STENCILREF, 0x0); Device->SetRenderState(D3DRS\_STENCILMASK, 0xffffffff); Device->SetRenderState(D3DRS\_STENCILWRITEMASK, 0xffffffff); Device->SetRenderState(D3DRS\_STENCILZFAIL, D3DSTENCILOP\_KEEP); Device->SetRenderState(D3DRS\_STENCILFAIL, D3DSTENCILOP\_KEEP); // <sup>두</sup> 번째 이후 실패하도록 하기 위해서 <sup>1</sup><sup>을</sup> 증가시킴 Device->SetRenderState(D3DRS\_STENCILPASS, D3DSTENCILOP\_INCR);

### Example: StencilShadow

// 주전자의 그림자 행렬<br>P2PMEGTOP41: 1:P: D3DVECTOR4 lightDirection(0.707f, -0.707f, 0.707f, 0.0f); D3DPLANE groundPlane(0.0f, -1.0f, 0.0f, 0.0f); D3DXMATRIX S;D3DXMatrixShadow(&S, &lightDirection, &groundPlane); D3DXMATRIX T;D3DXMatrixTranslation(&T, TeapotPosition.x, TeapotPosition.y, TeapotPosition.z); D3DXMATRIX  $W = T * S$ ; Device->SetTransform(D3DTS\_WORLD, &W);

#### // alpha blend the shadow

 Device->SetRenderState(D3DRS\_ALPHABLENDENABLE, true); Device->SetRenderState(D3DRS\_SRCBLEND, D3DBLEND\_SRCALPHA); Device->SetRenderState(D3DRS\_DESTBLEN, D3DBLEND\_INVSRCALPHA);

### Example: StencilShadow

// 그림자를 50%투명도의 검은 재질로 지정 D3DMATERIAL9 mtrl = d3d::InitMtrl(d3d::BLACK, d3d::BLACK, d3d::BLACK, d3d::BLACK, 0.0f); mtrl.Diffuse.a =  $0.5f$ ; // 50% transparency // 그림자를 렌더링할 <sup>때</sup> 바닥면과 z-buffer fighting하지 않도록 z-buffer<sup>를</sup> 끈다. Device->SetRenderState(D3DRS\_ZENABLE, false); Device->SetMaterial(&mtrl); Device->SetTexture(0, 0); Teapot->DrawSubset(0); Device->SetRenderState(D3DRS\_ZENABLE, true); Device->SetRenderState(D3DRS\_ALPHABLENDENABLE, false); Device->SetRenderState(D3DRS\_STENCILENABLE, false); } http://www.opengl.org/resources/features/StencilTal  $k/$ 

Reference